## **7.2.2. Дадлага ажлын мэдээлэл засах**

Дадлага, ажлын мэдээлэл засах үйлдлийг дараах дарааллаар хийнэ. Үүнд:

- 1. **Сургалтын агуулга** ерөнхий цэсийг сонгоно.
- 2. Сургалтын агуулга дэд хэсгээс **дадлага, ажл**ыг сонгоно.
- 3. Мэдээллийг засах дадлага, ажлын мөрийн урд байрлах меню дээр дарж **засах** сонголтыг сонгоно.
- 4. Дадлага, ажил засах цонхны мэдээллийг оруулаад **хадгалах** товч дарна.

Дадлага, ажлын мэдээлэл засах үйлдлийн дэлгэрэнгүй тайлбар:

1. **Сургалтын агуулга** ерөнхий цэсийг сонгоно.

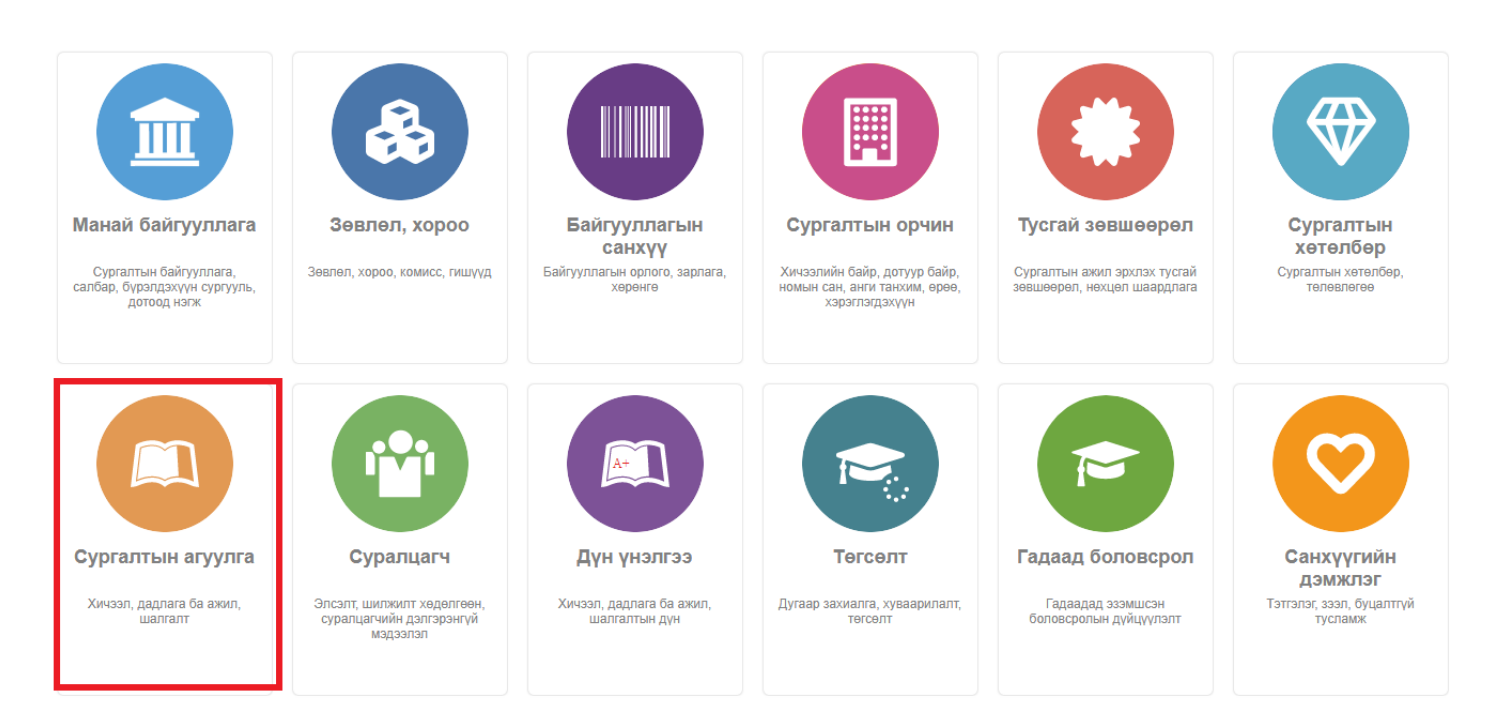

2. Сургалтын агуулга дэд хэсгээс **дадлага, ажл**ыг сонгоно.

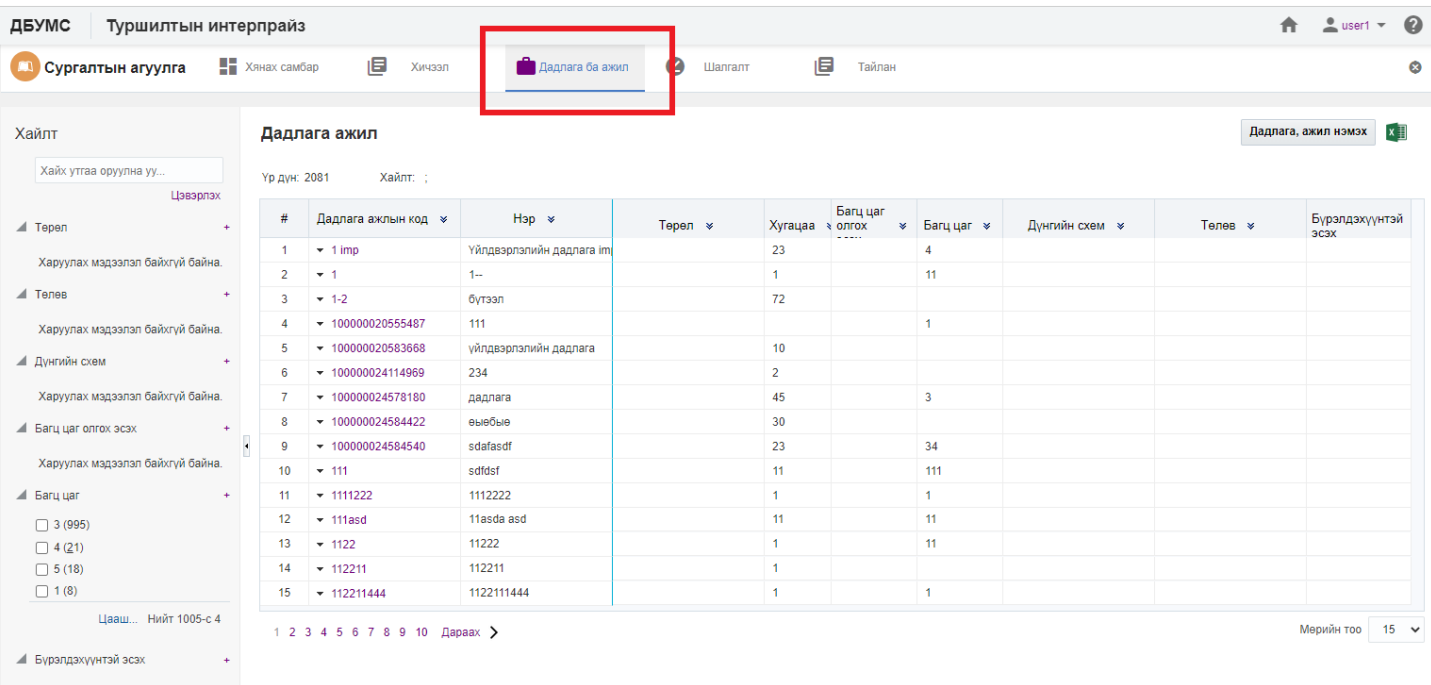

## 3. Мэдээллийг засах дадлага, ажлын мөрийн урд байрлах меню дээр дарж **засах** сонголтыг сонгоно.

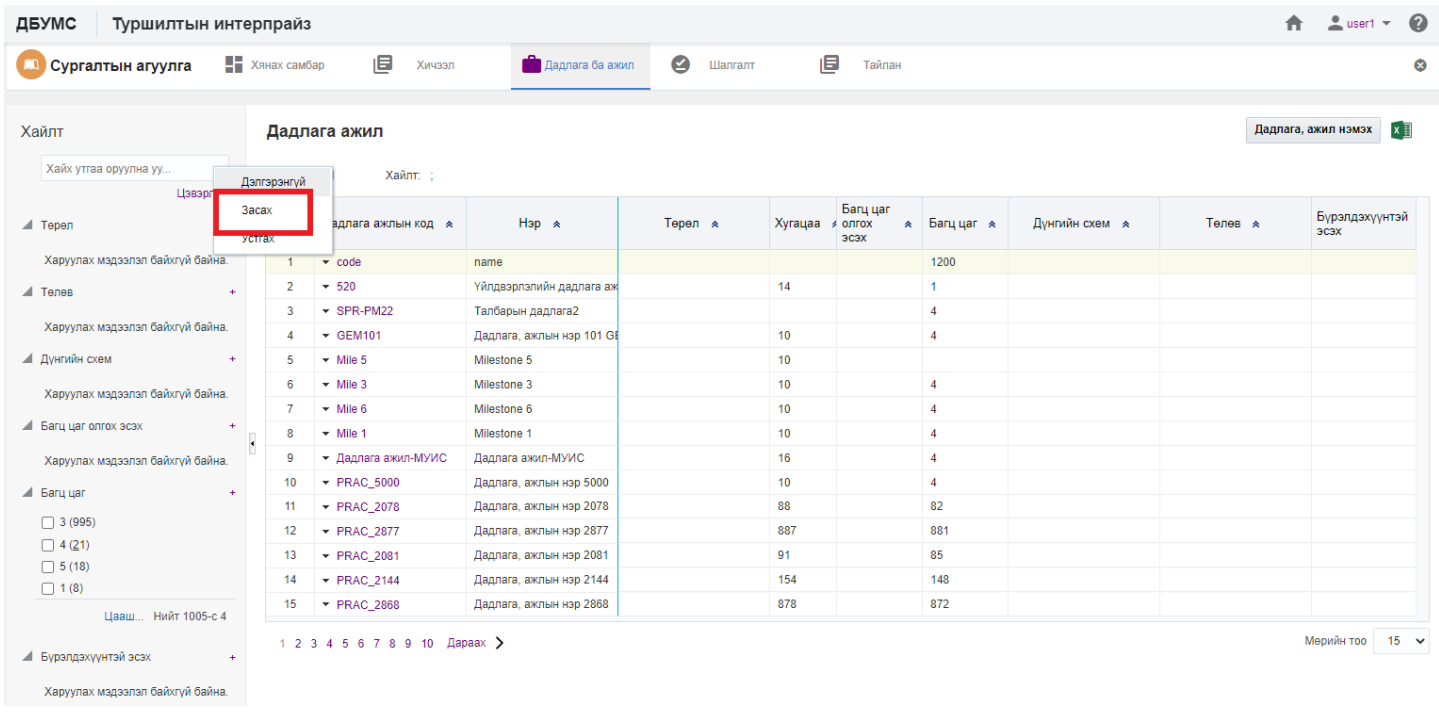

## 4. Дадлага, ажил засах цонхны мэдээллийг оруулаад **хадгалах** товч дарна.

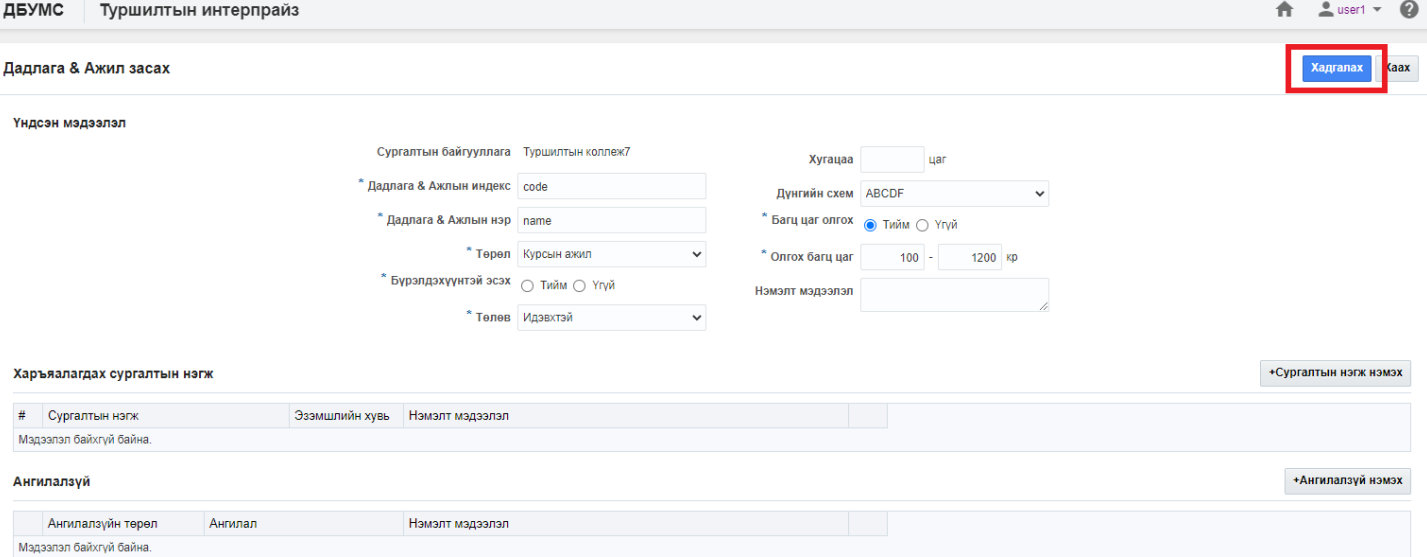

▶ Үйлдлийн мэдээлэл